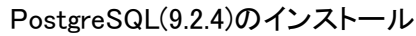

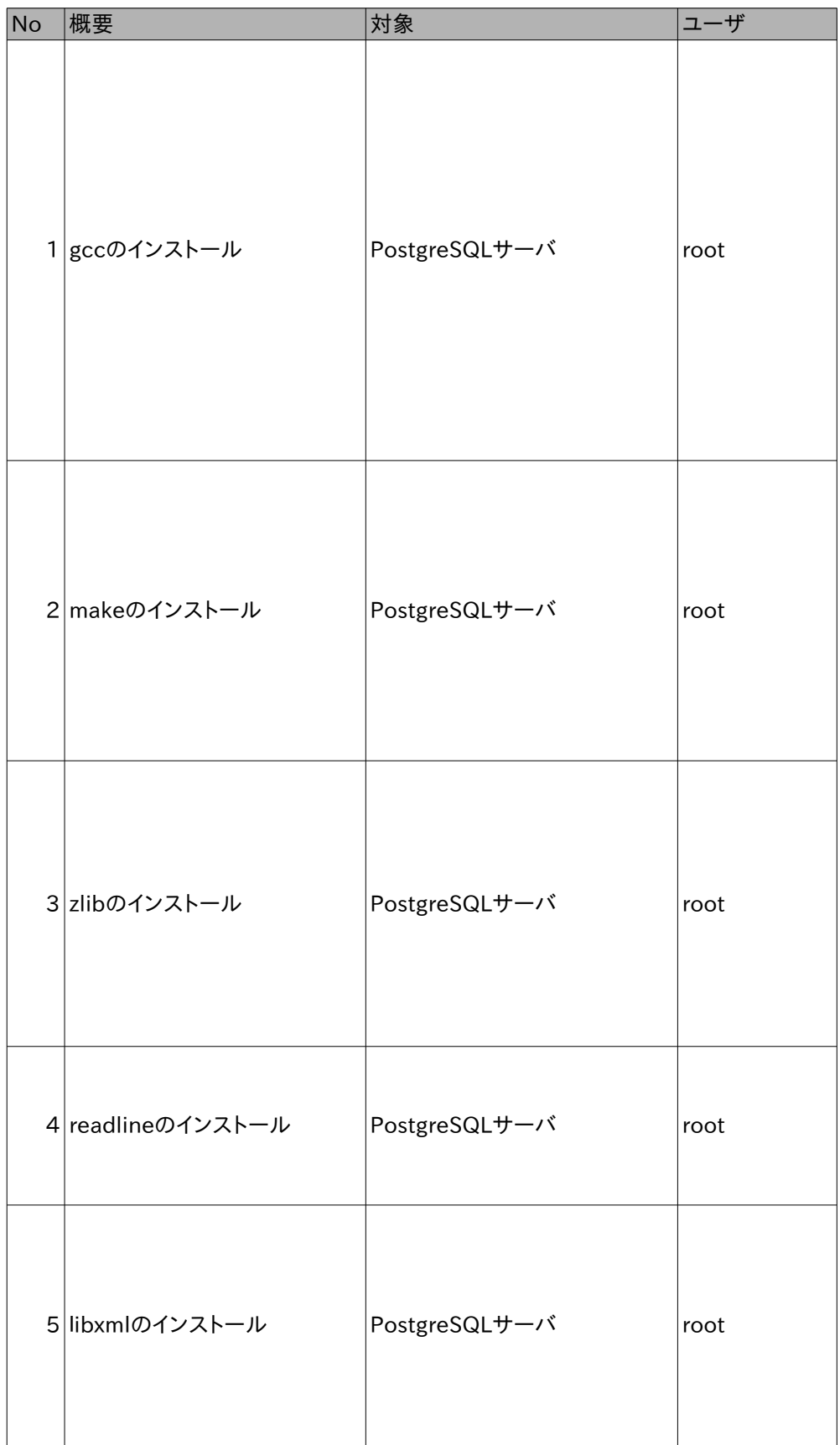

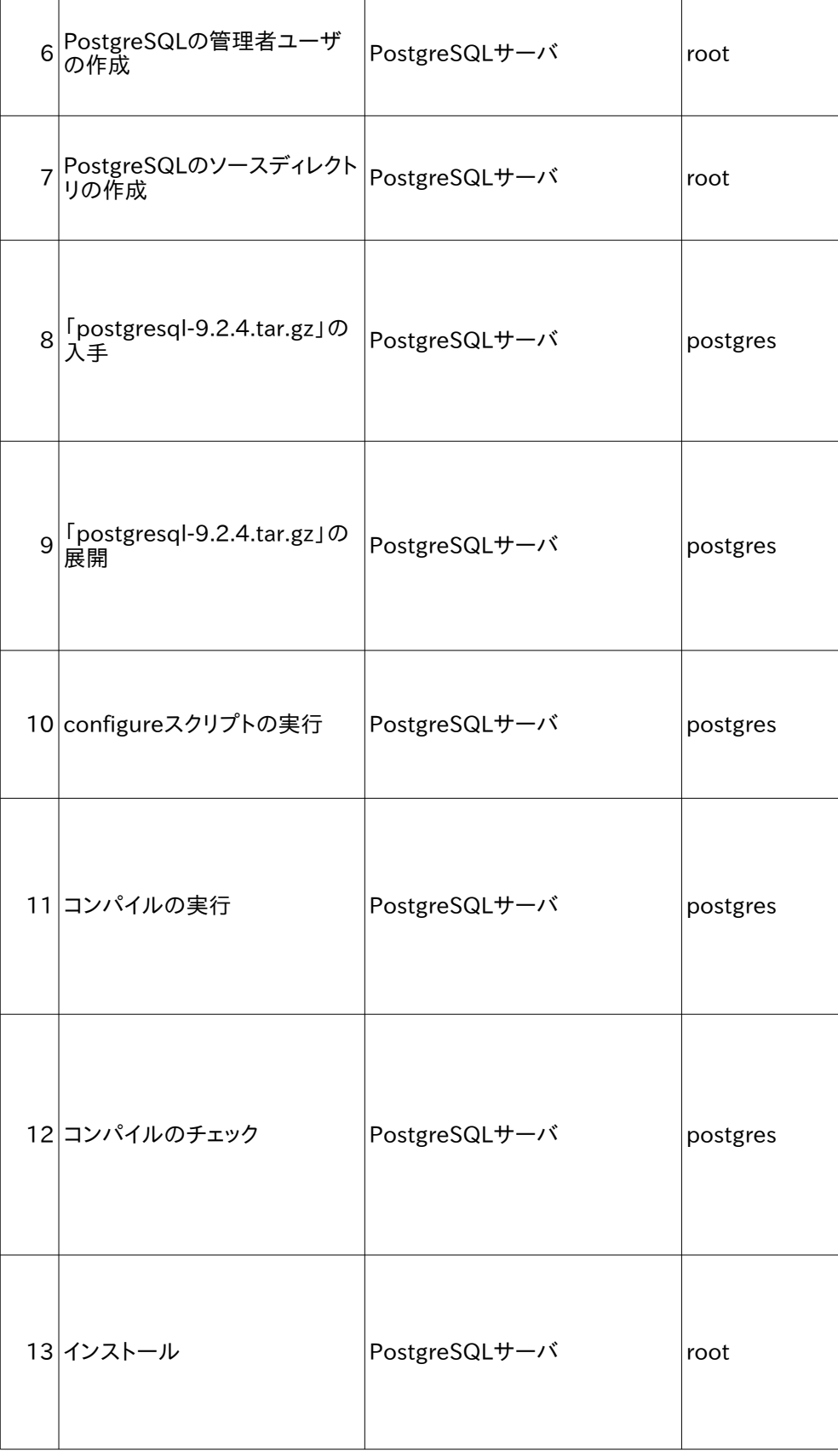

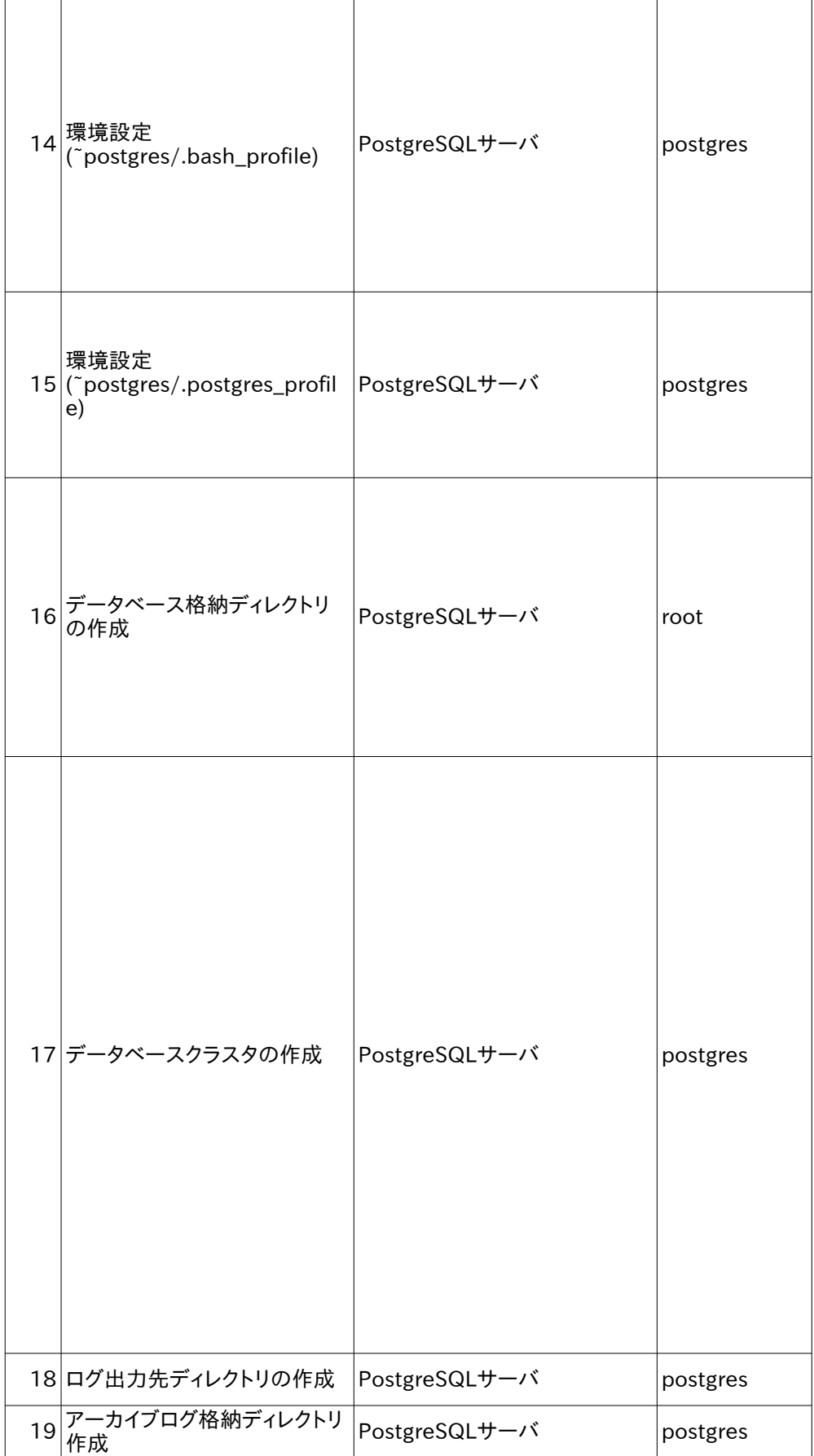

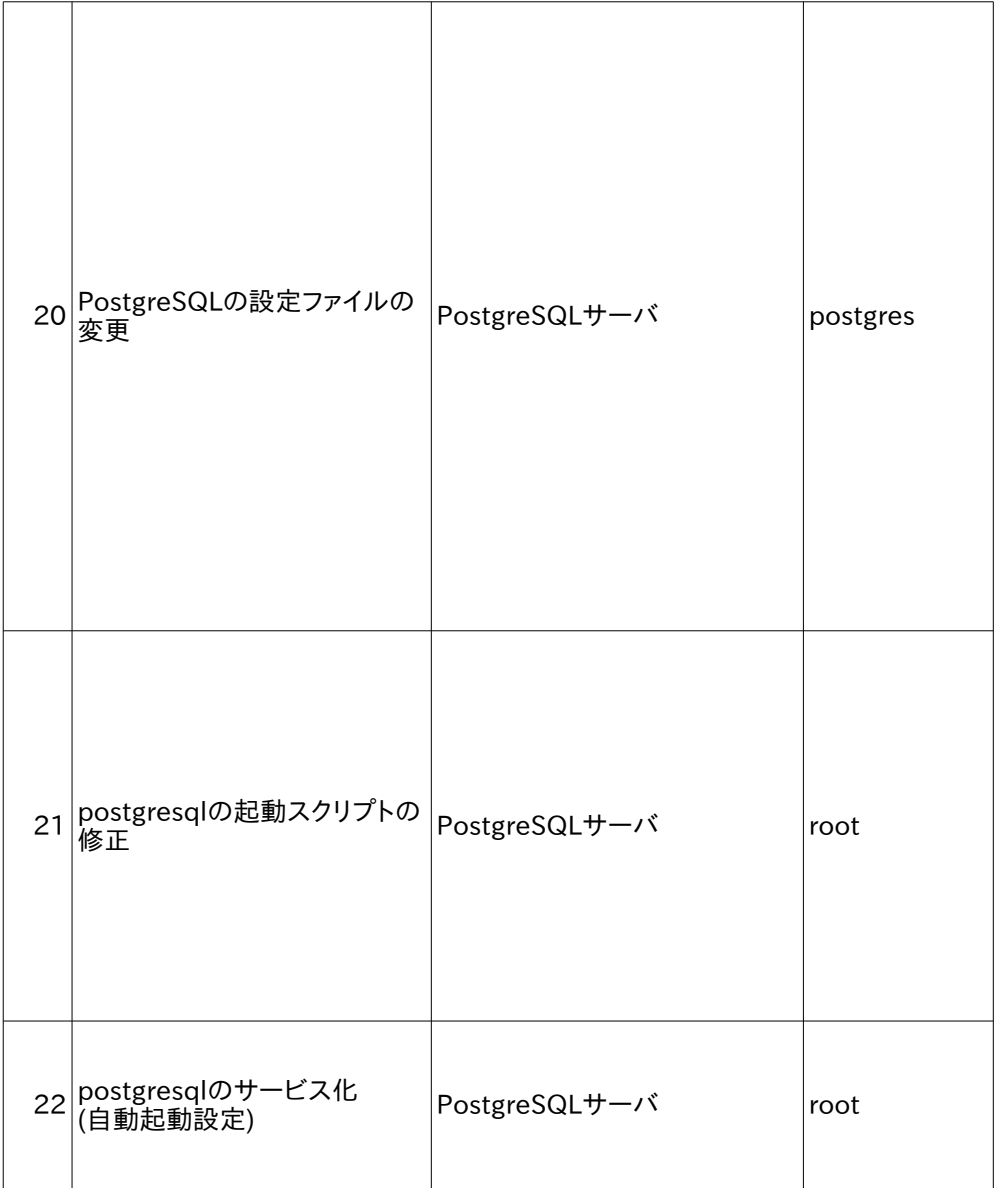

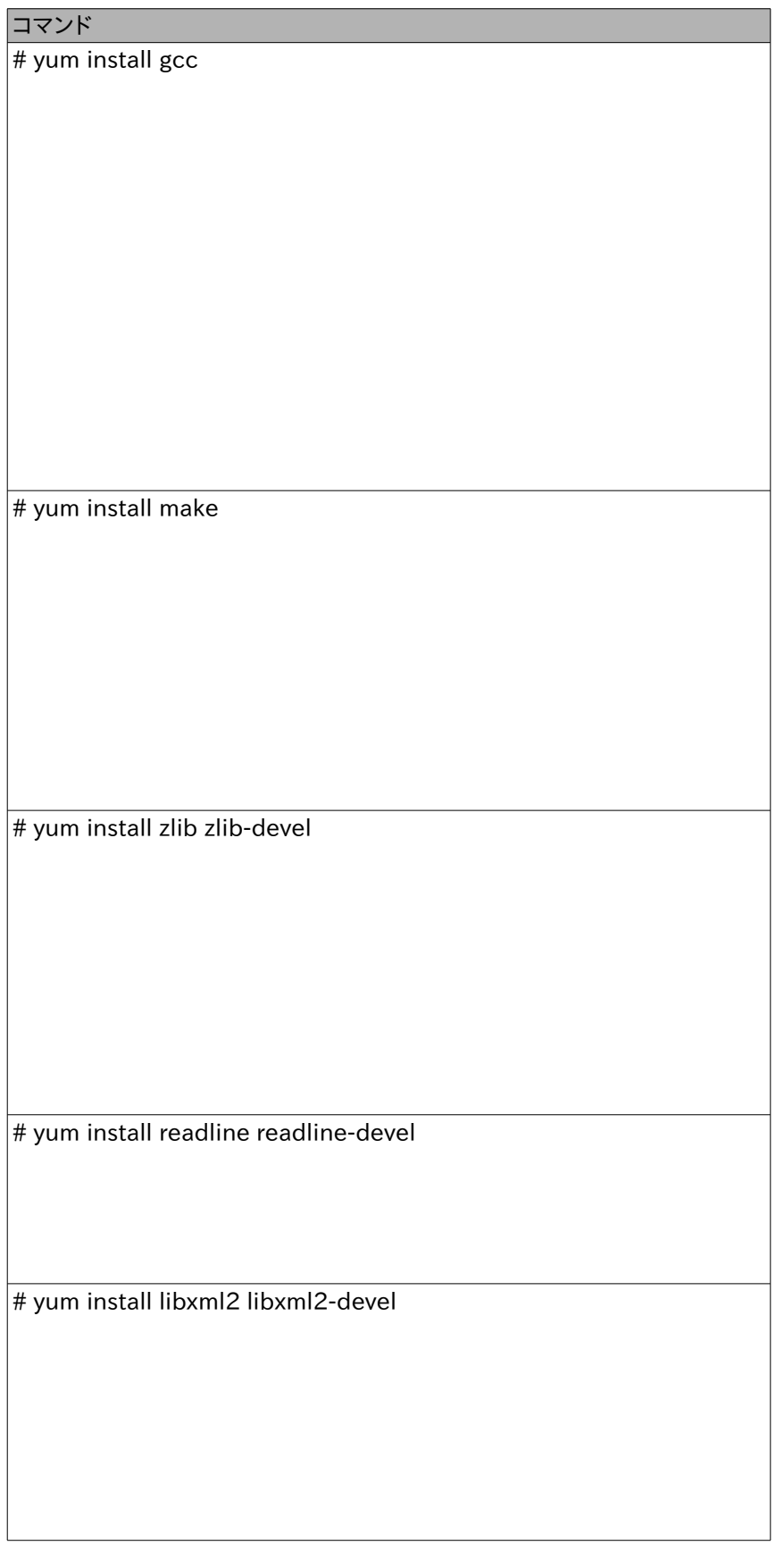

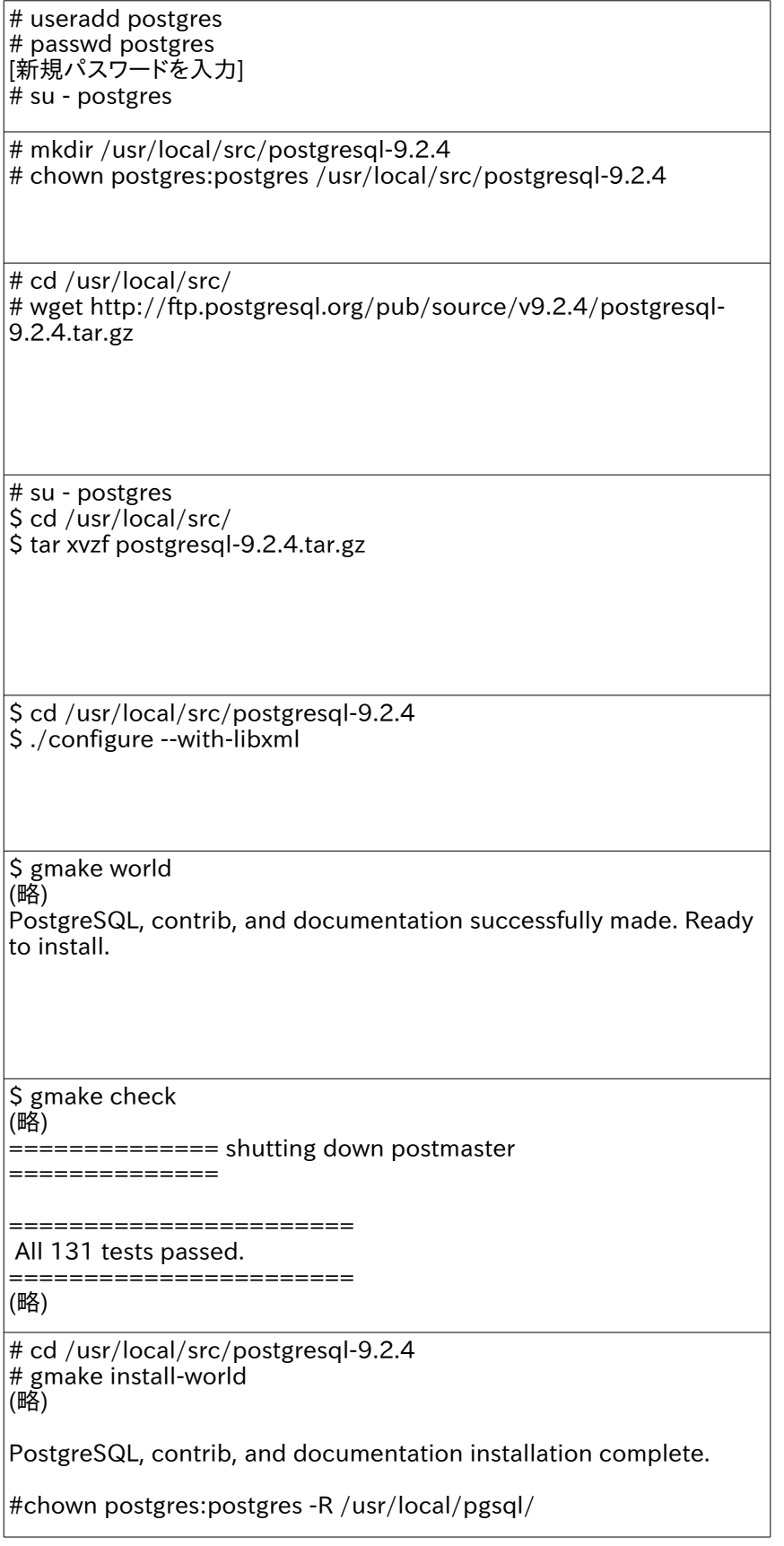

\$ vi ~postgres/.bash\_profile (以下の値を追加) if [ -f ~/.postgres\_profile ]; then . ~/.postgres\_profile fi PATH=\$PATH:\$HOME/bin export PATH \$ vi ~postgres/.postgres\_profile export PATH export PATH=/usr/local/pgsql/bin:\$PATH export MANPATH=/usr/local/pgsql/share/man:\$PATH export LD\_LIBRARY\_PATH=/usr/local/pgsql/lib: \$LD\_LIBRARY\_PATH export PGDATA=/home/postgres/data # mkdir /home/postgres/data/ # chown postgres:postgres /home/postgres/data/ \$ initdb -E UTF-8 --pgdata=/home/postgres/data/ --no-locale The files belonging to this database system will be owned by user "postgres". This user must also own the server process. The database cluster will be initialized with locale "C". The default text search configuration will be set to "english". Data page checksums are disabled. fixing permissions on existing directory /home/postgres/data ... ok [省略] WARNING: enabling "trust" authentication for local connections You can change this by editing pg hba.conf or using the option -A, or --auth-local and --auth-host, the next time you run initdb. Success. You can now start the database server using: postgres -D /home/postgres/data/ or pg\_ctl -D /home/postgres/data/ -l logfile start \$ mkdir /home/postgres/data/pg\_log \$ mkdir /home/postgres/pg\_archivelog

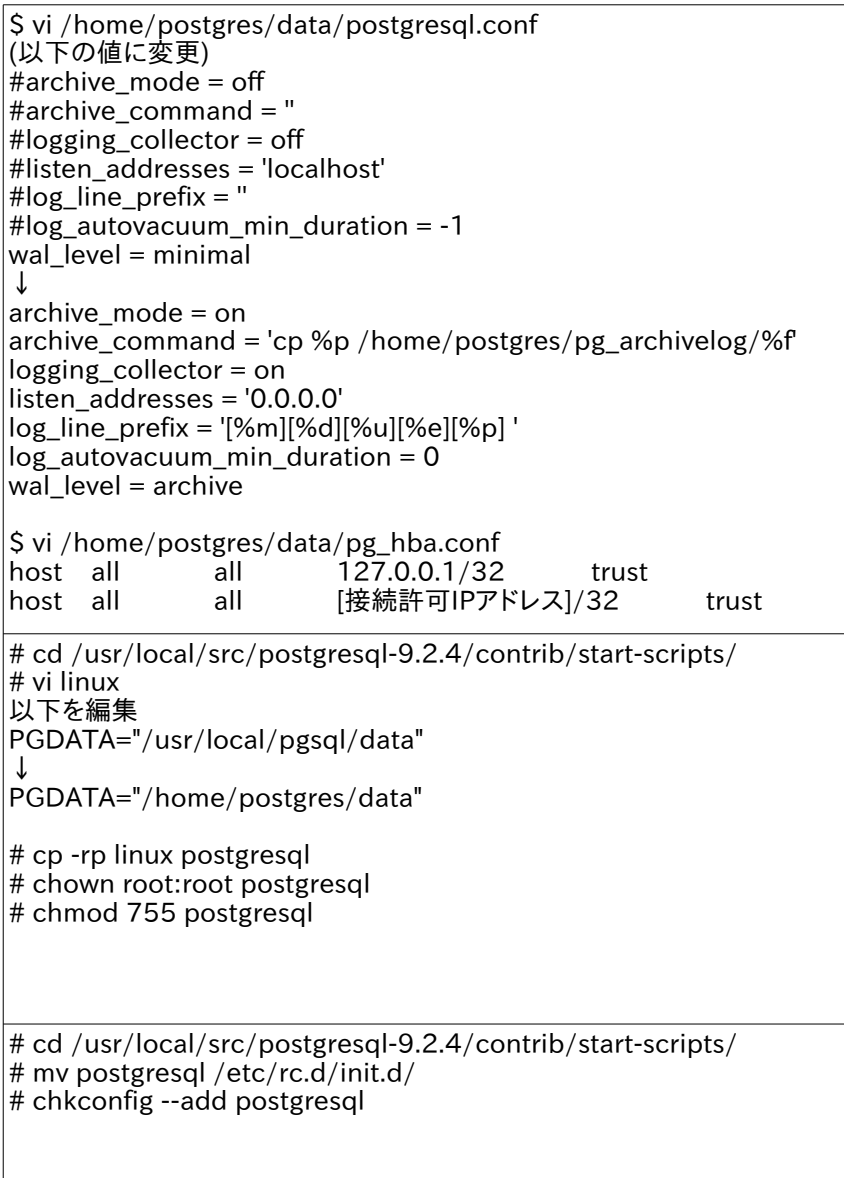

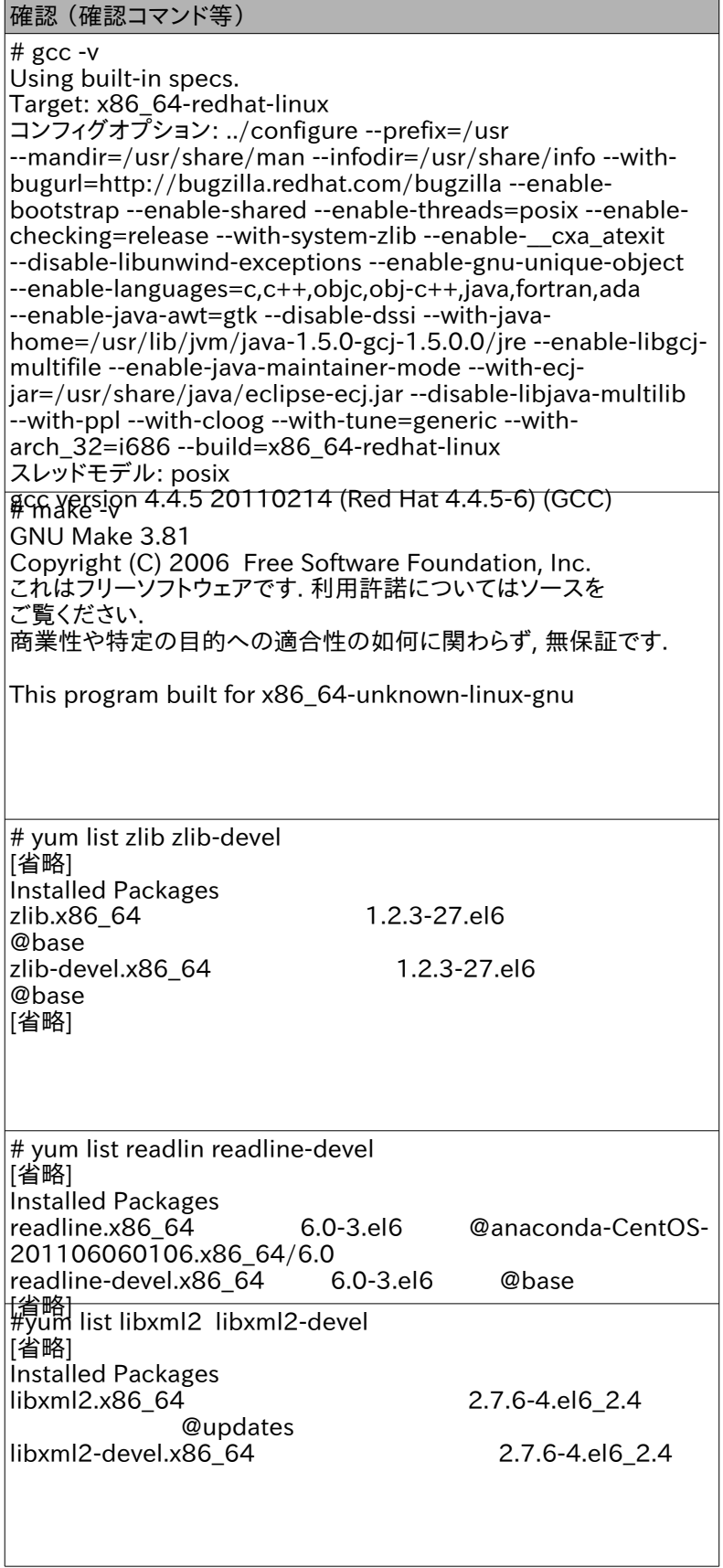

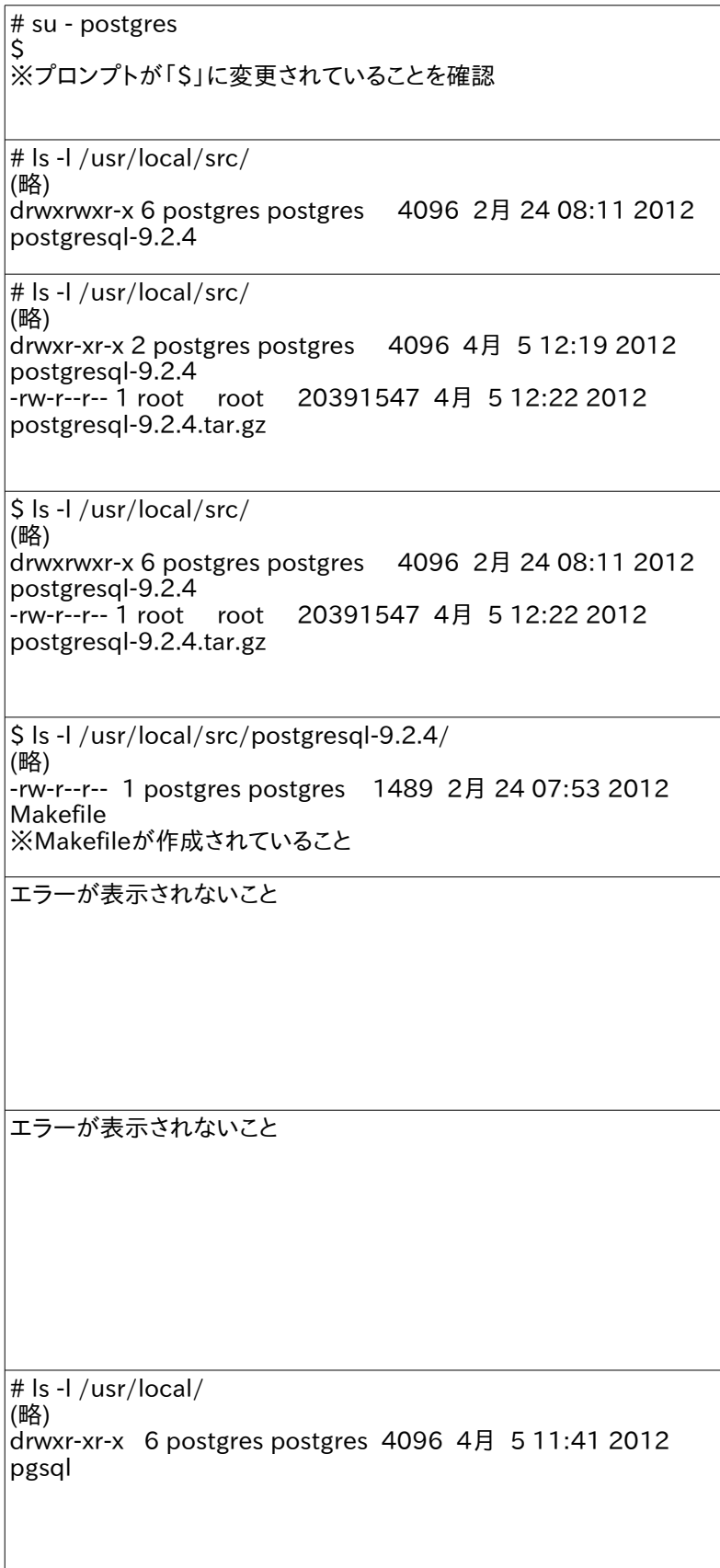

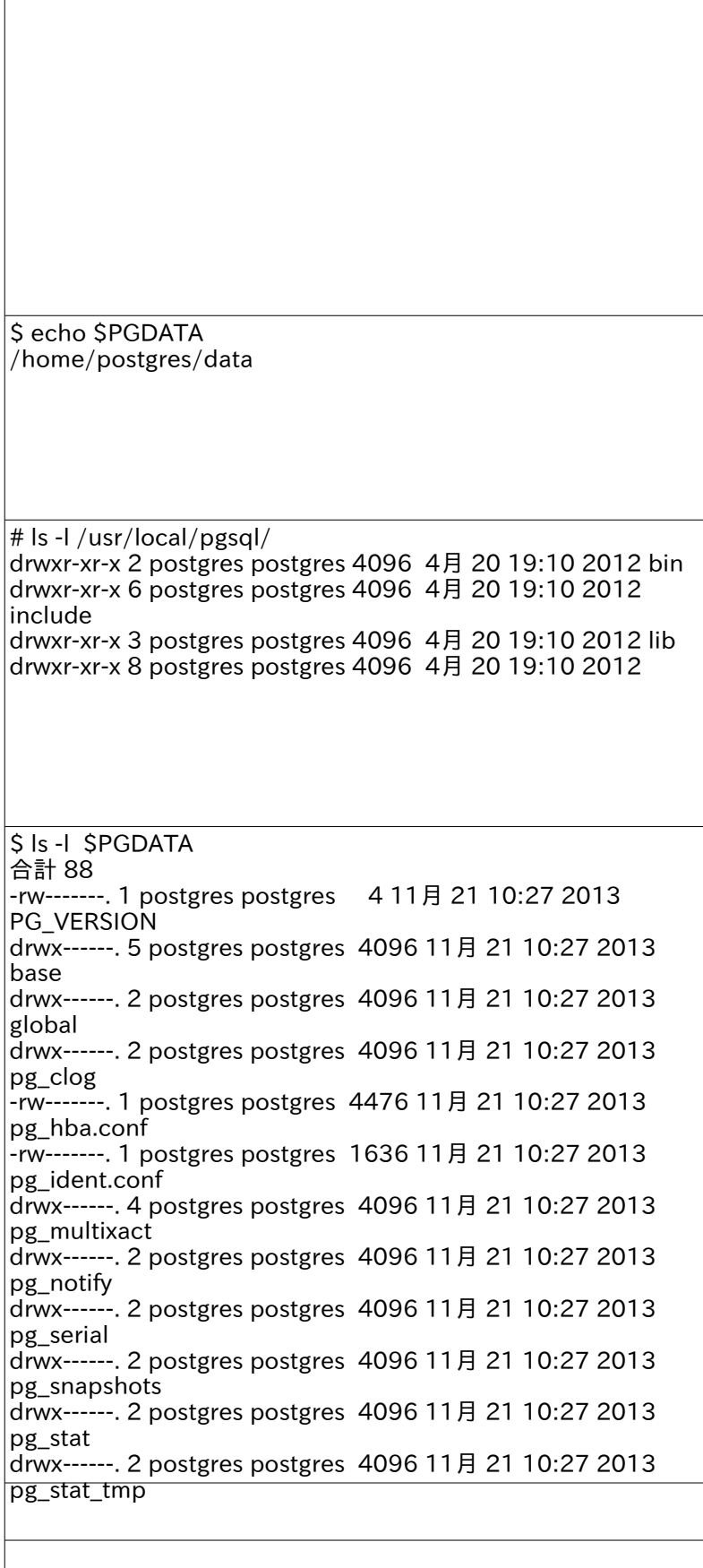

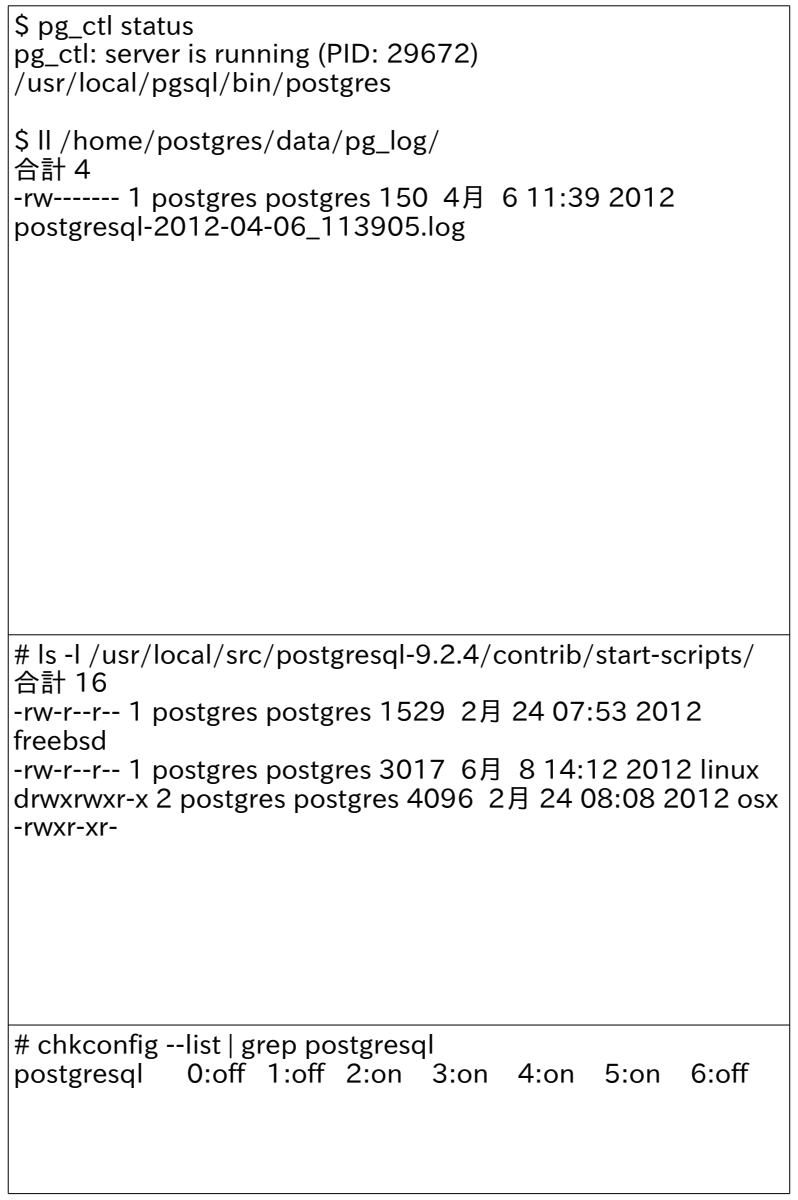

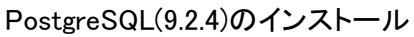

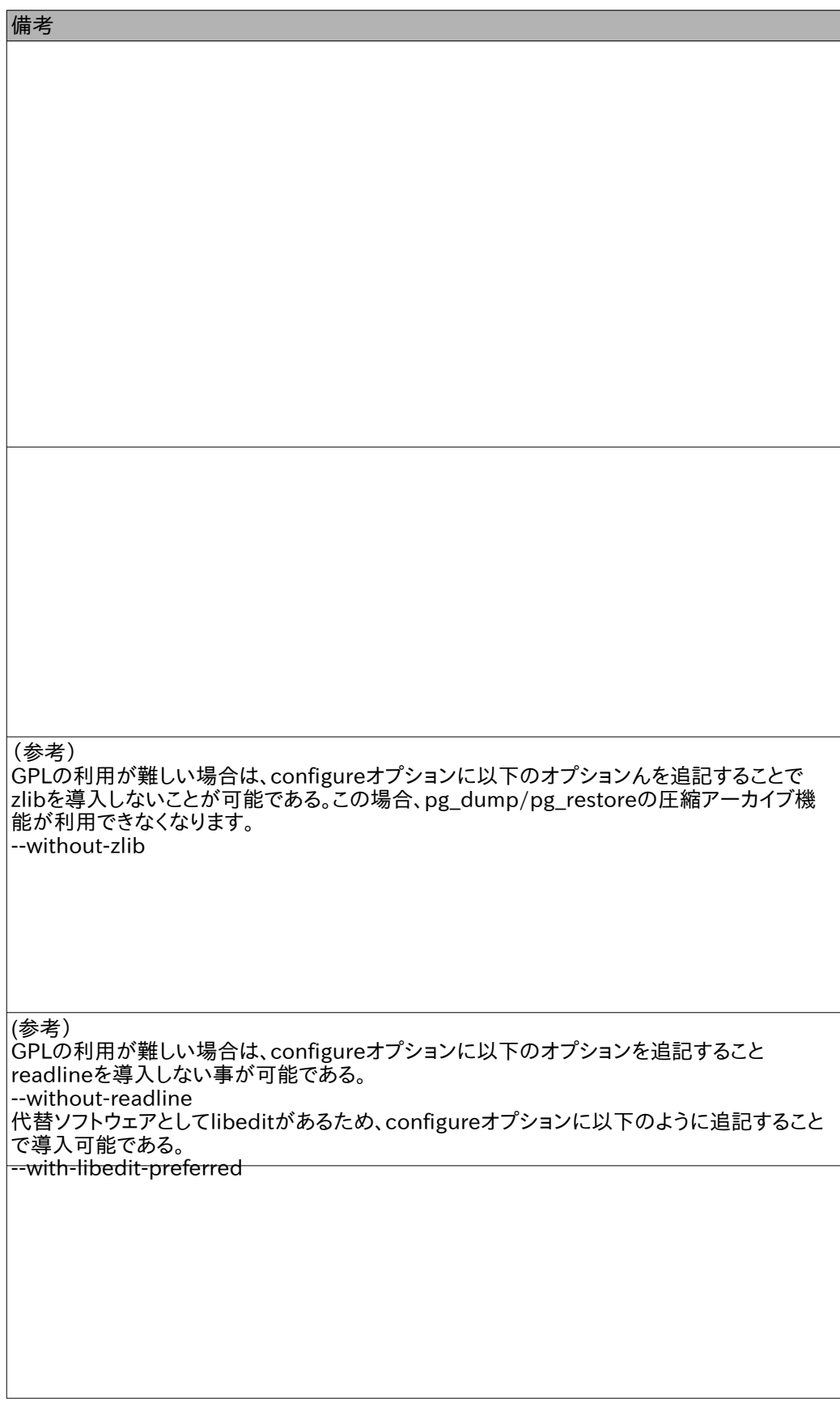

 $\overline{\phantom{0}}$ 

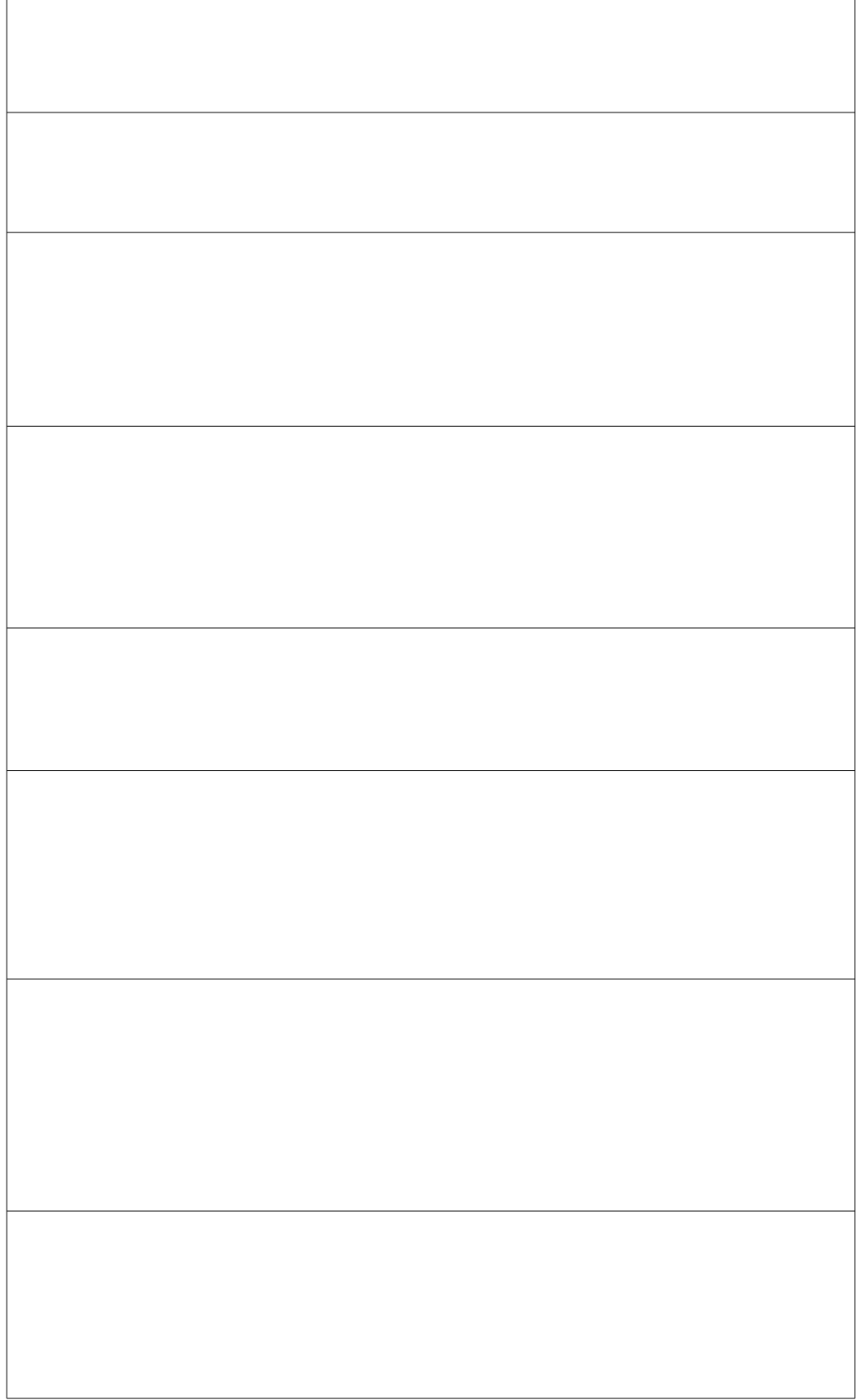

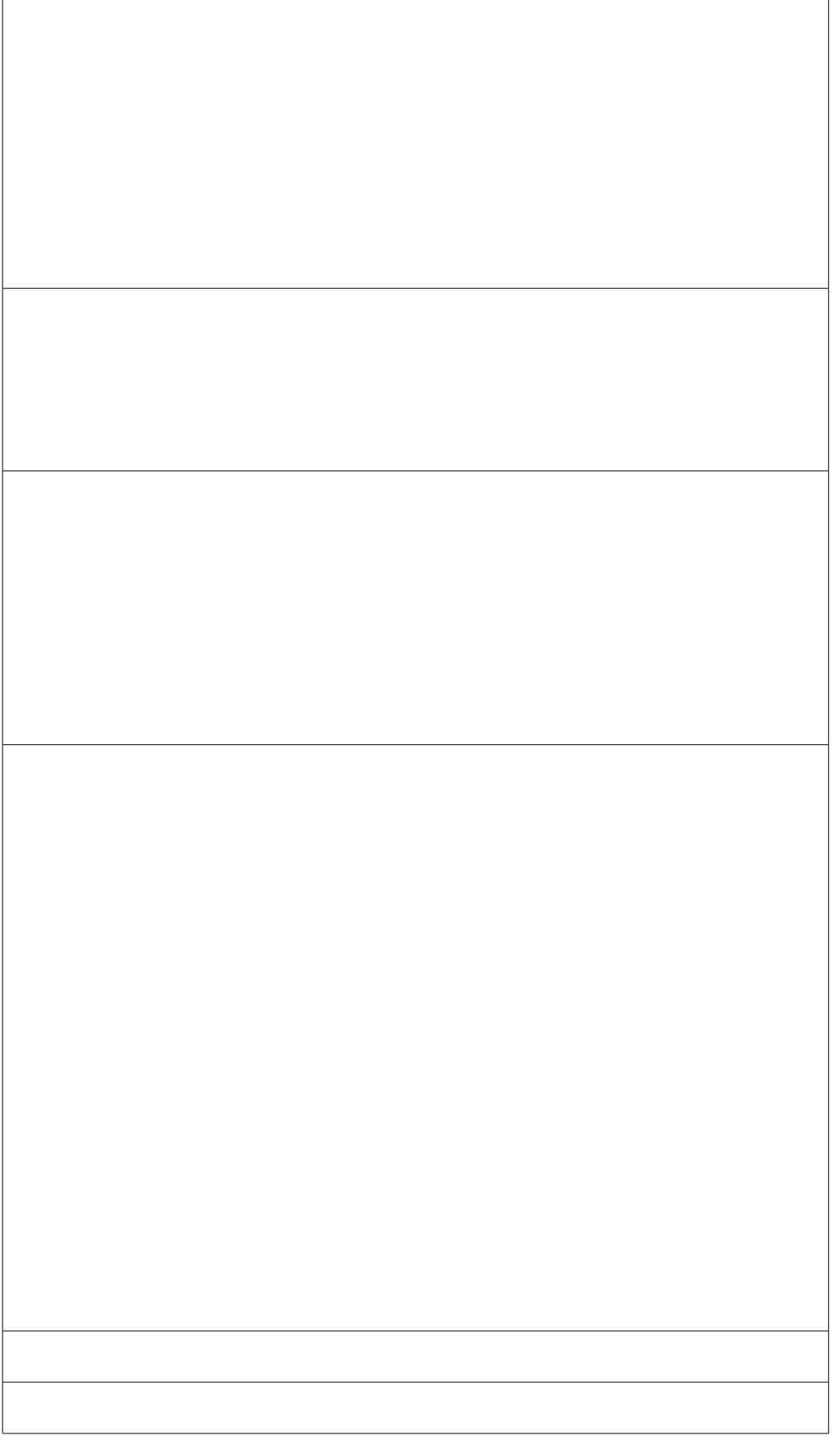

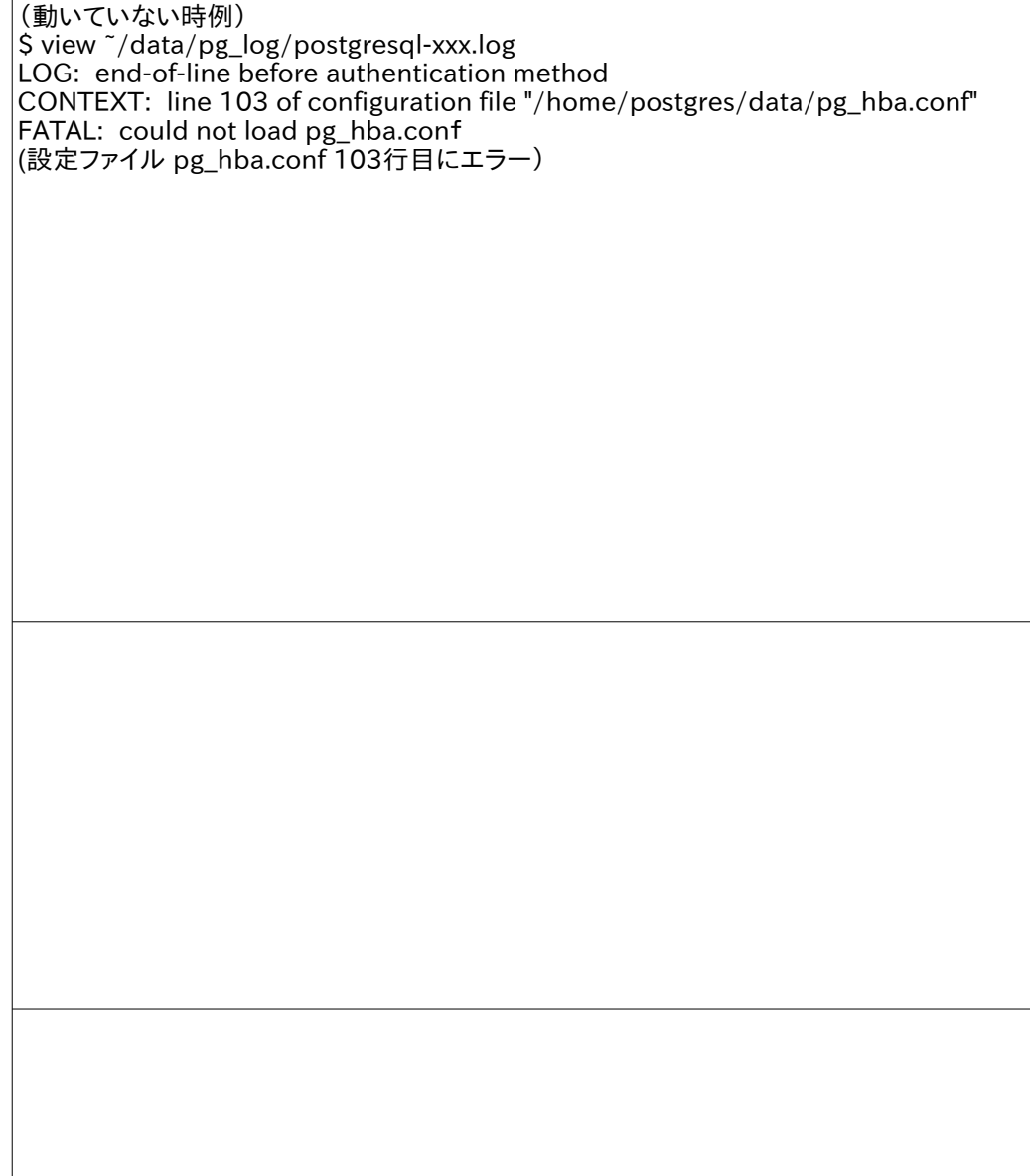

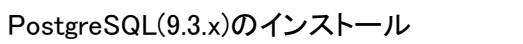

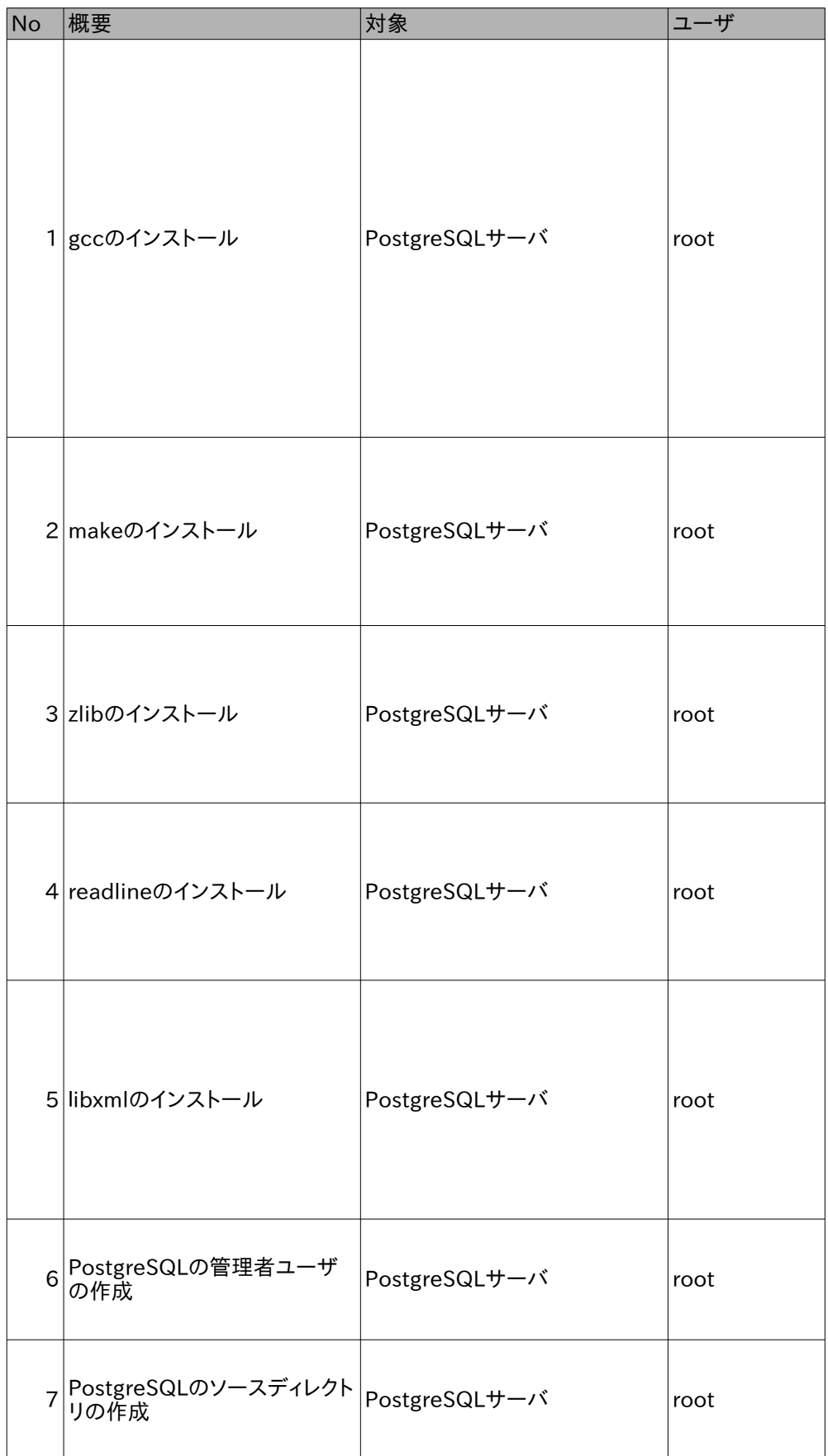

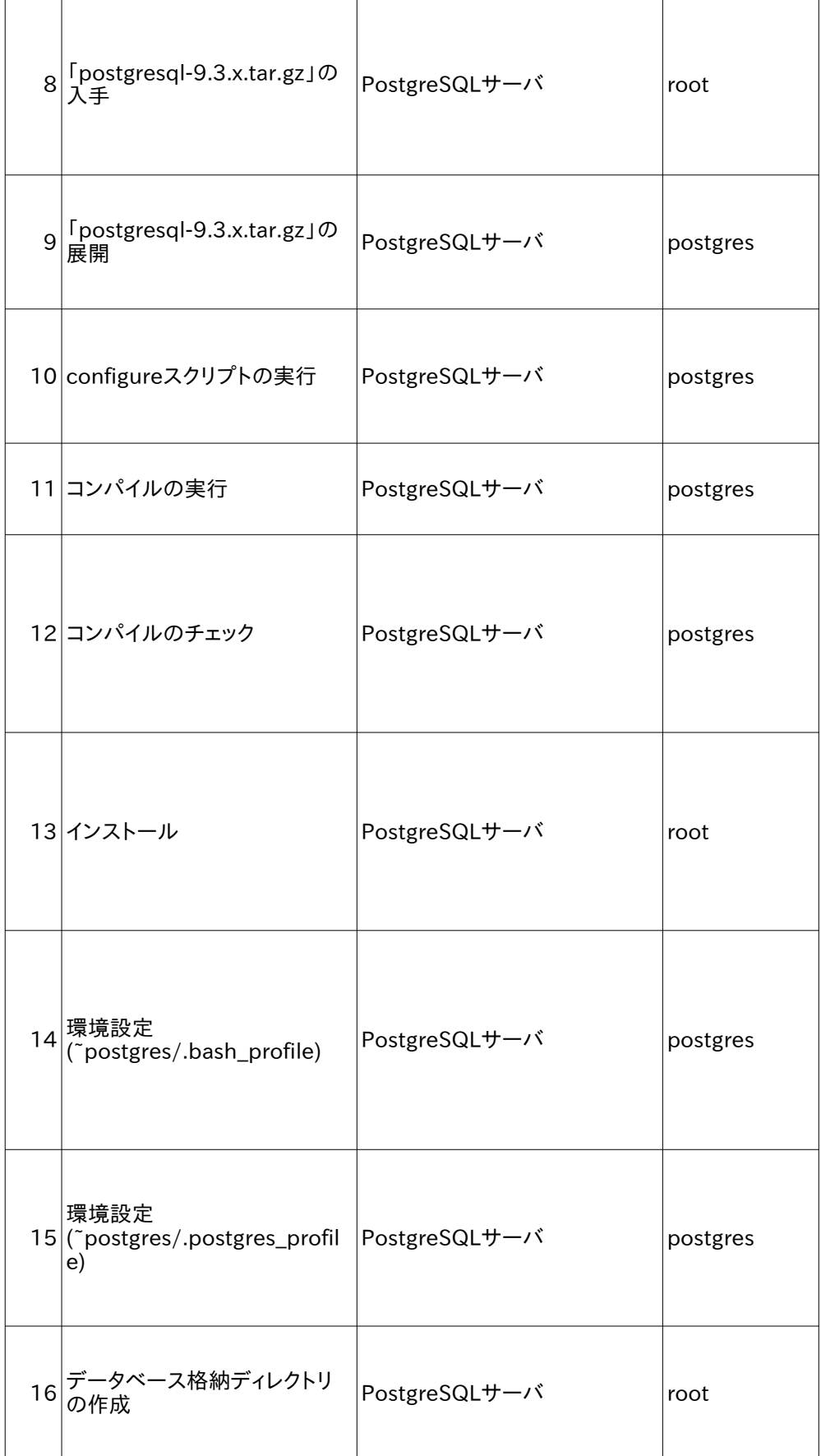

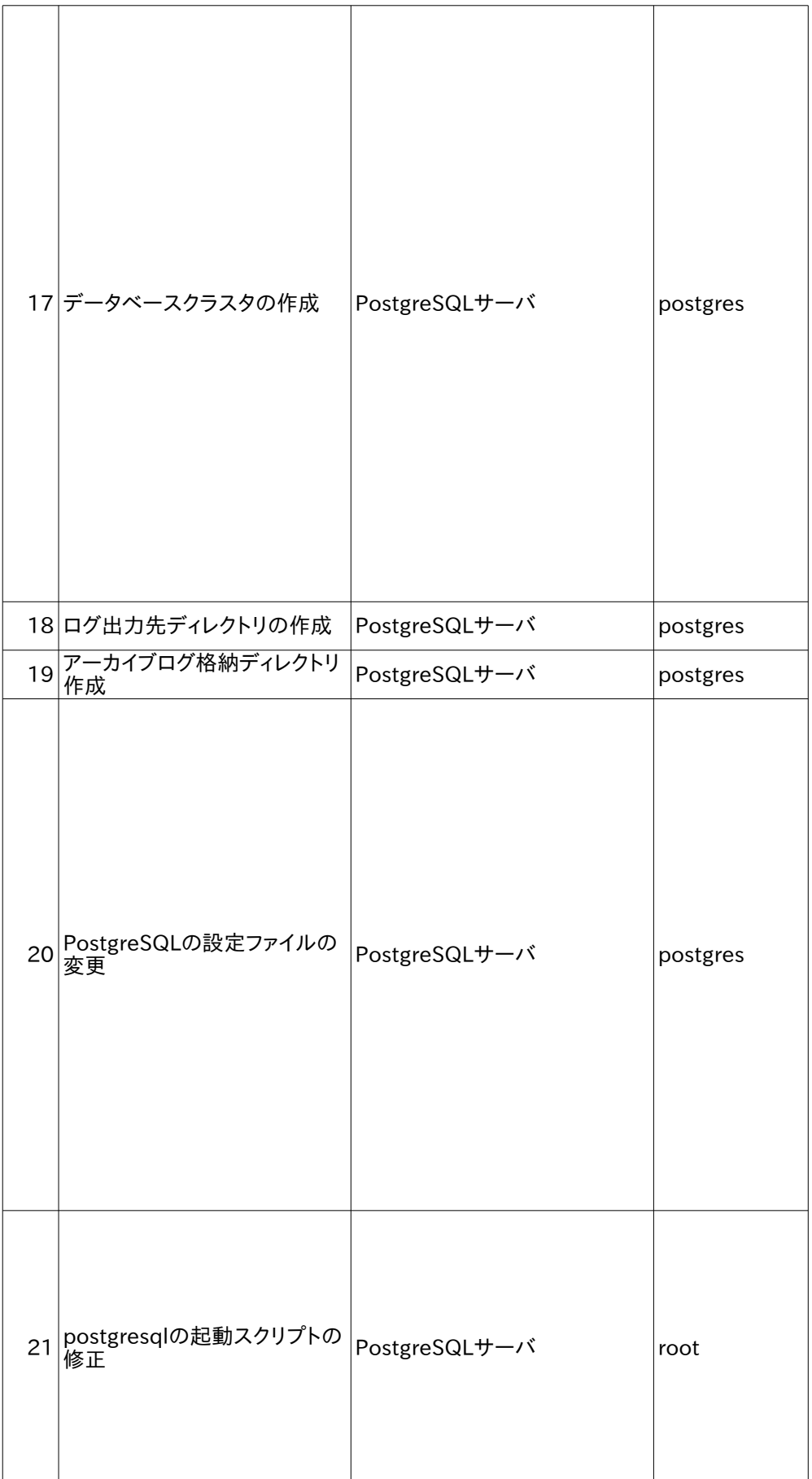

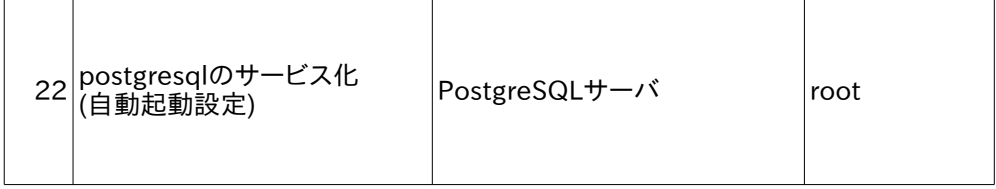

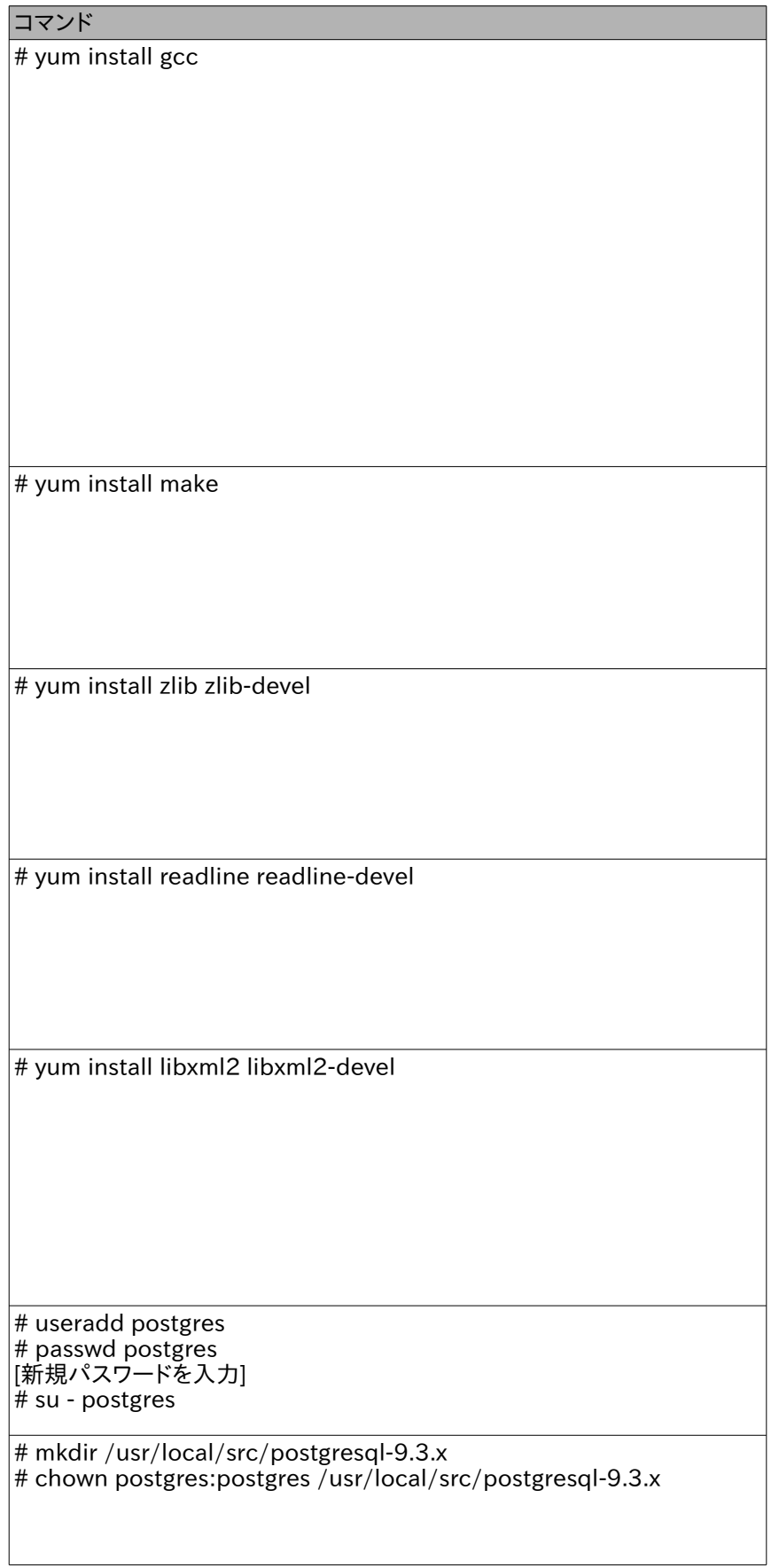

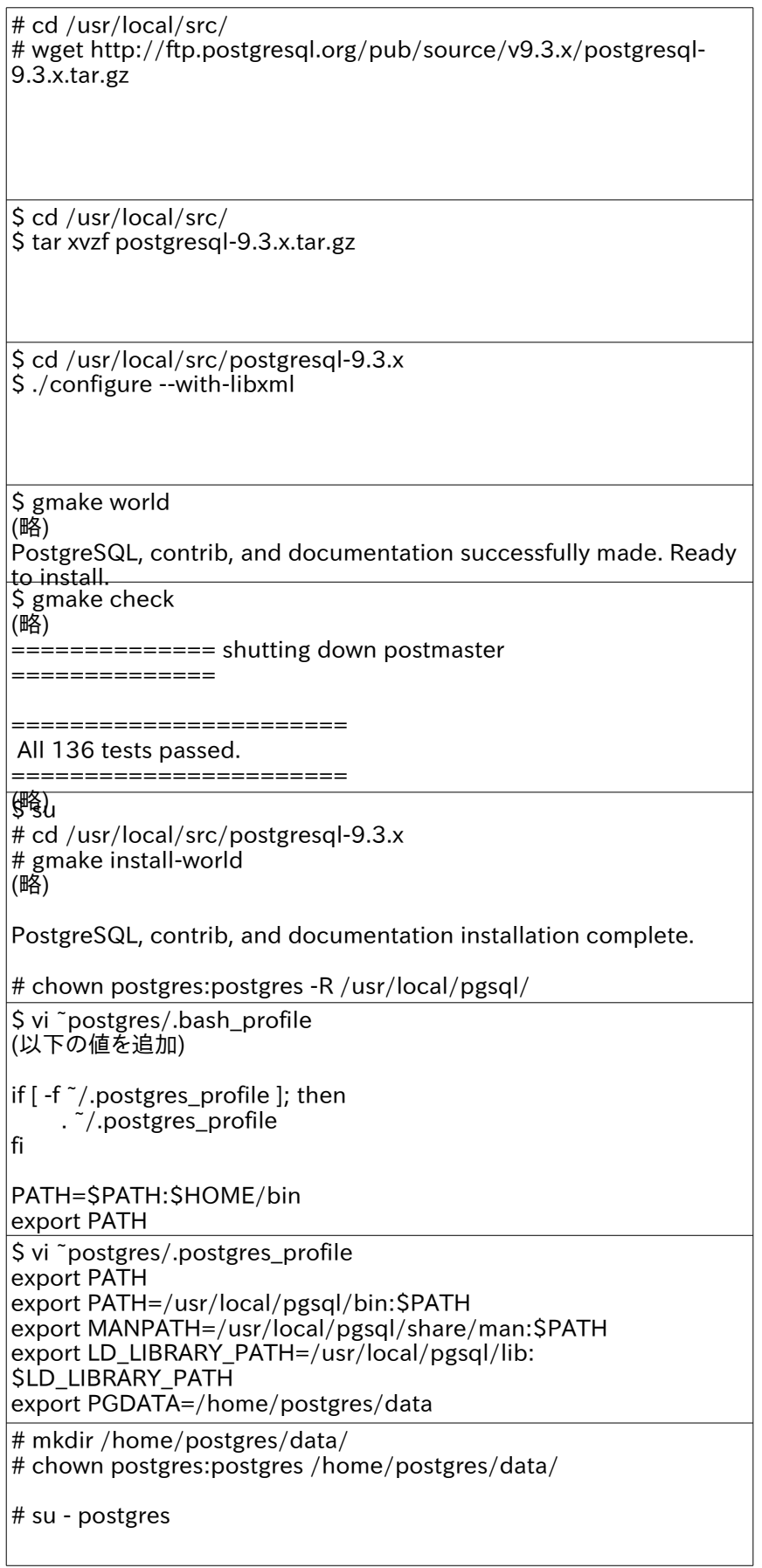

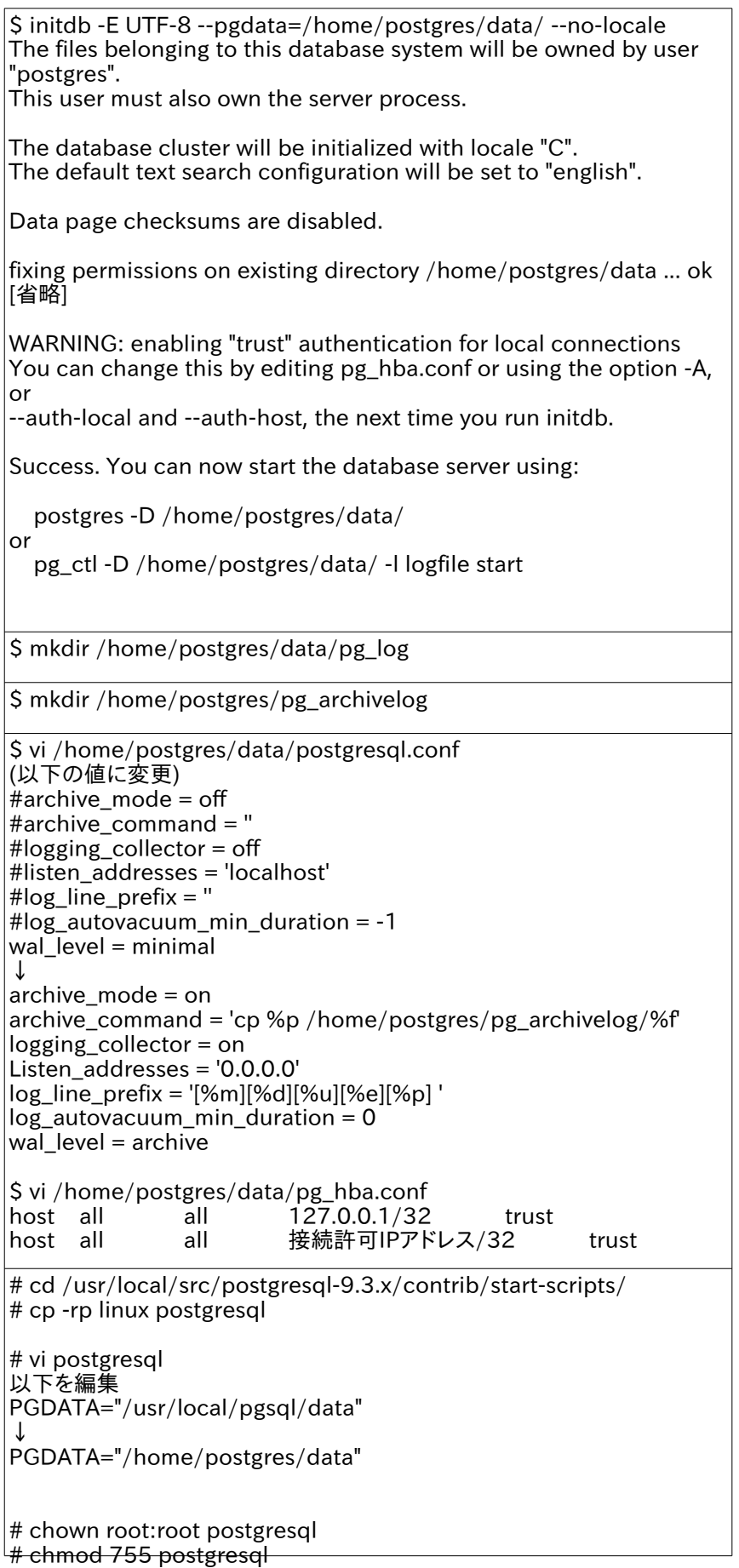

# cd /usr/local/src/postgresql-9.3.x/contrib/start-scripts/ # mv postgresql /etc/rc.d/init.d/ # chkconfig --add postgresql

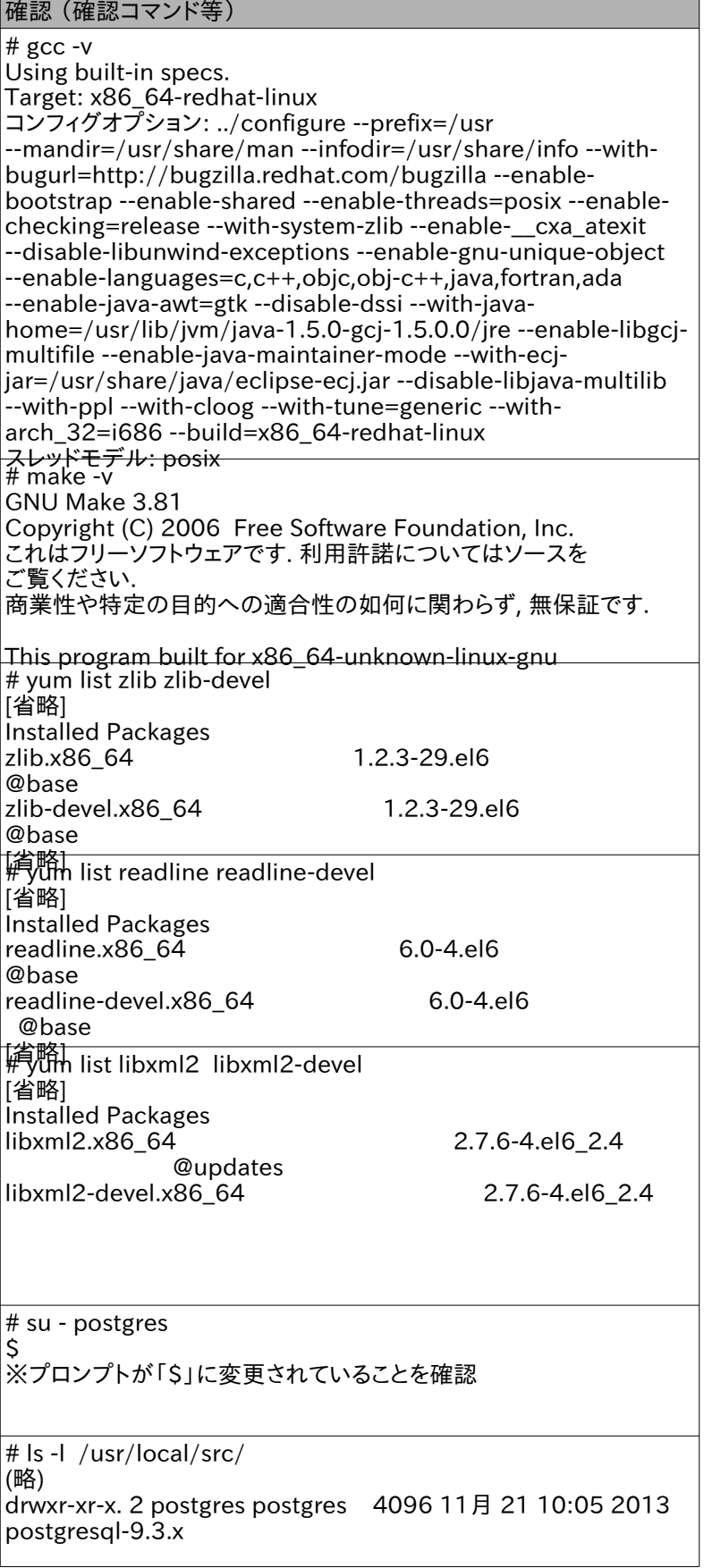

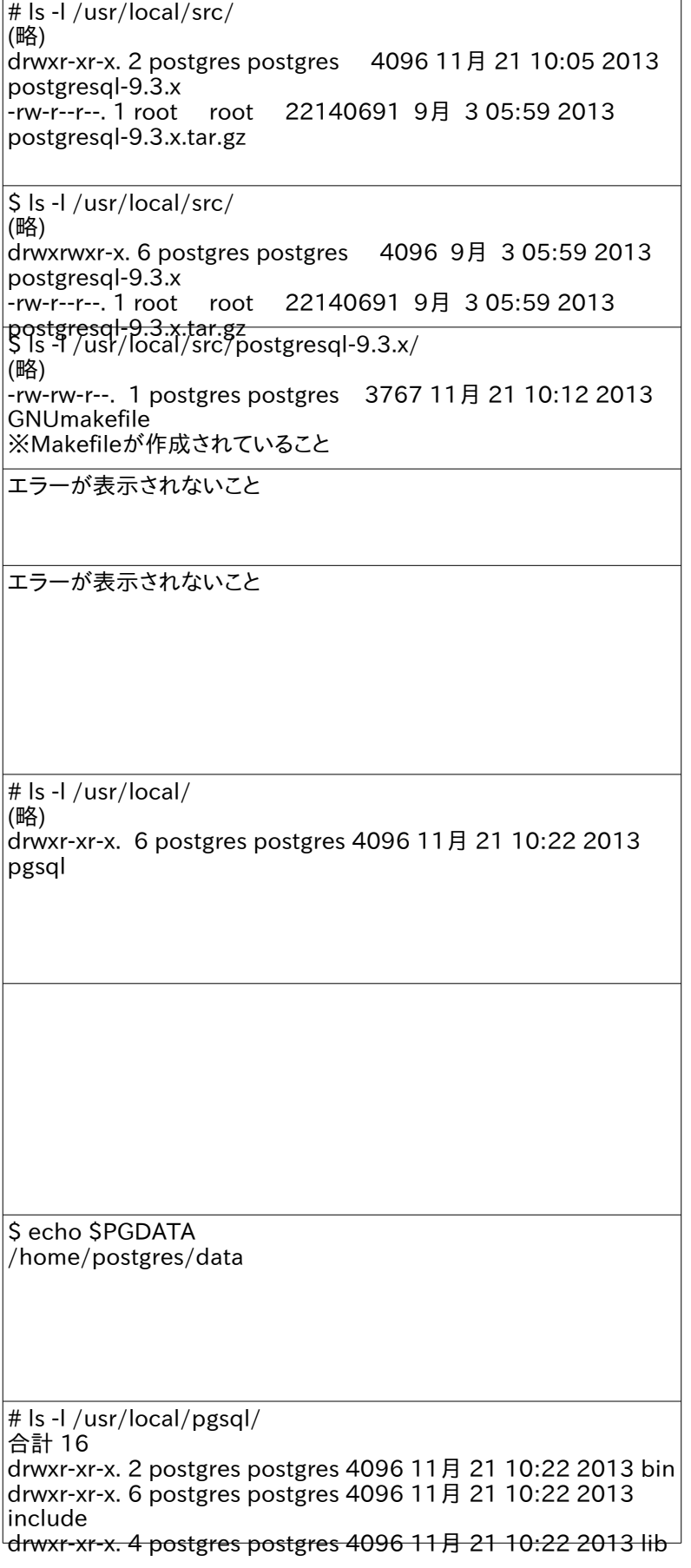

 $\overline{\phantom{a}}$ 

<u> 1989 - Johann Barbara, martxa a</u>

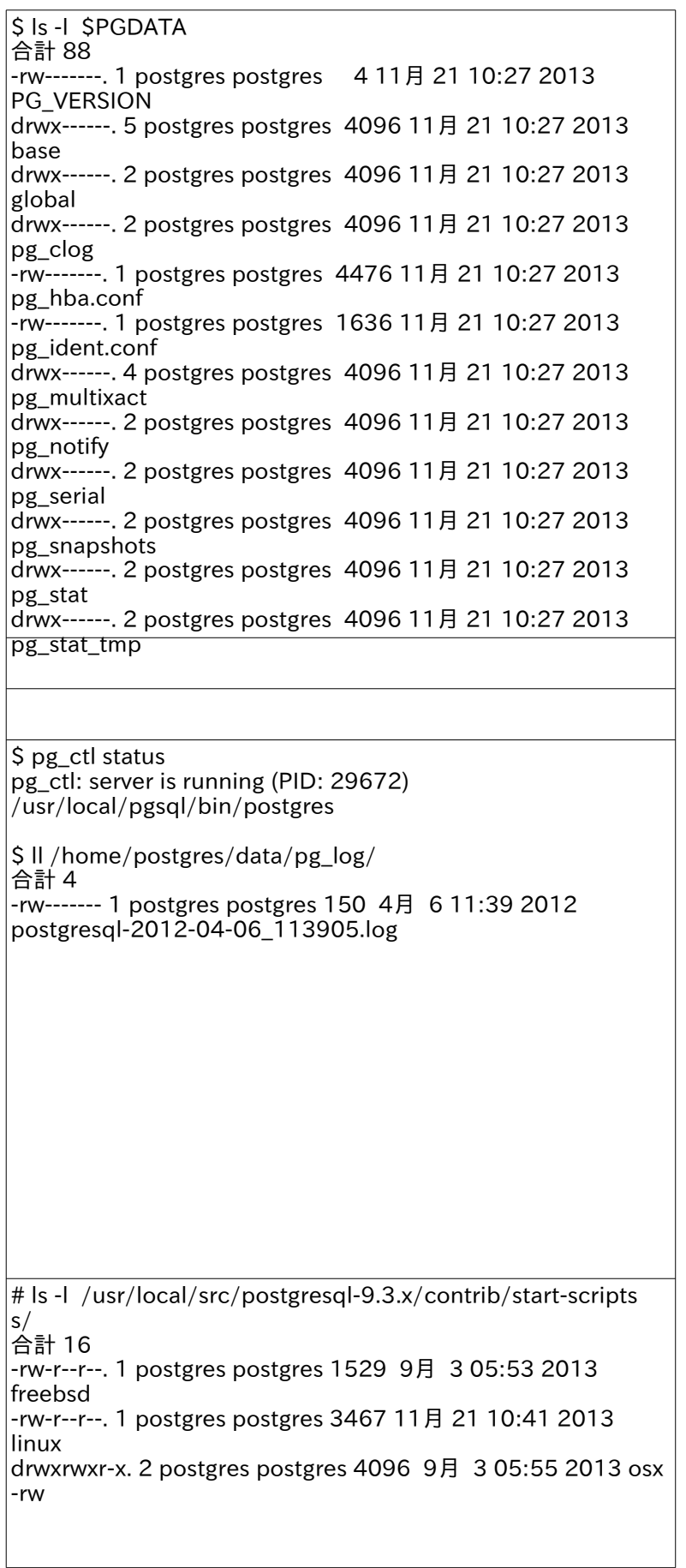

# chkconfig --list | grep postgresql postgresql 0:off 1:off 2:on 3:on 4:on 5:on 6:off

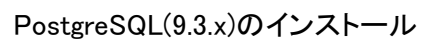

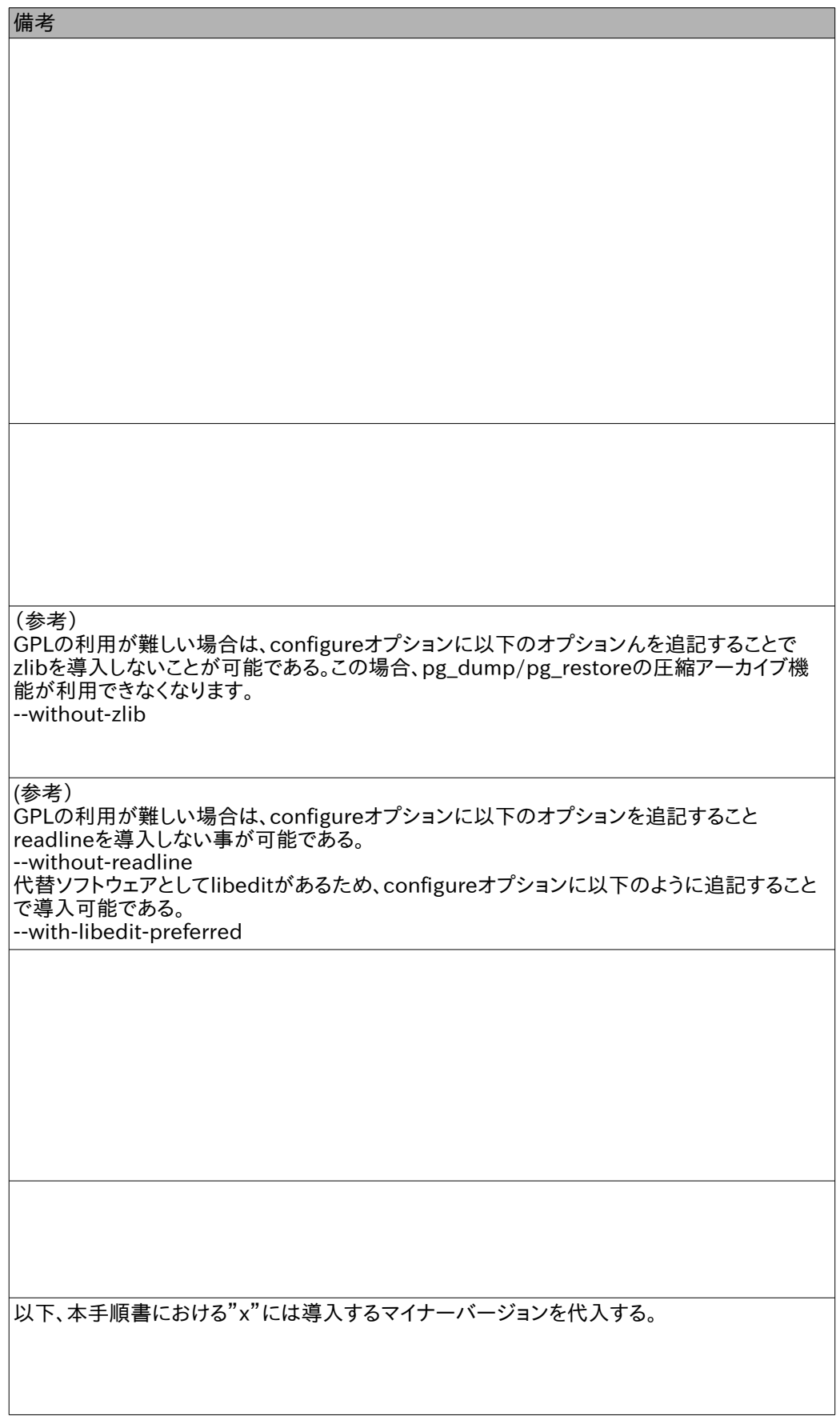

 $\sqrt{ }$ 

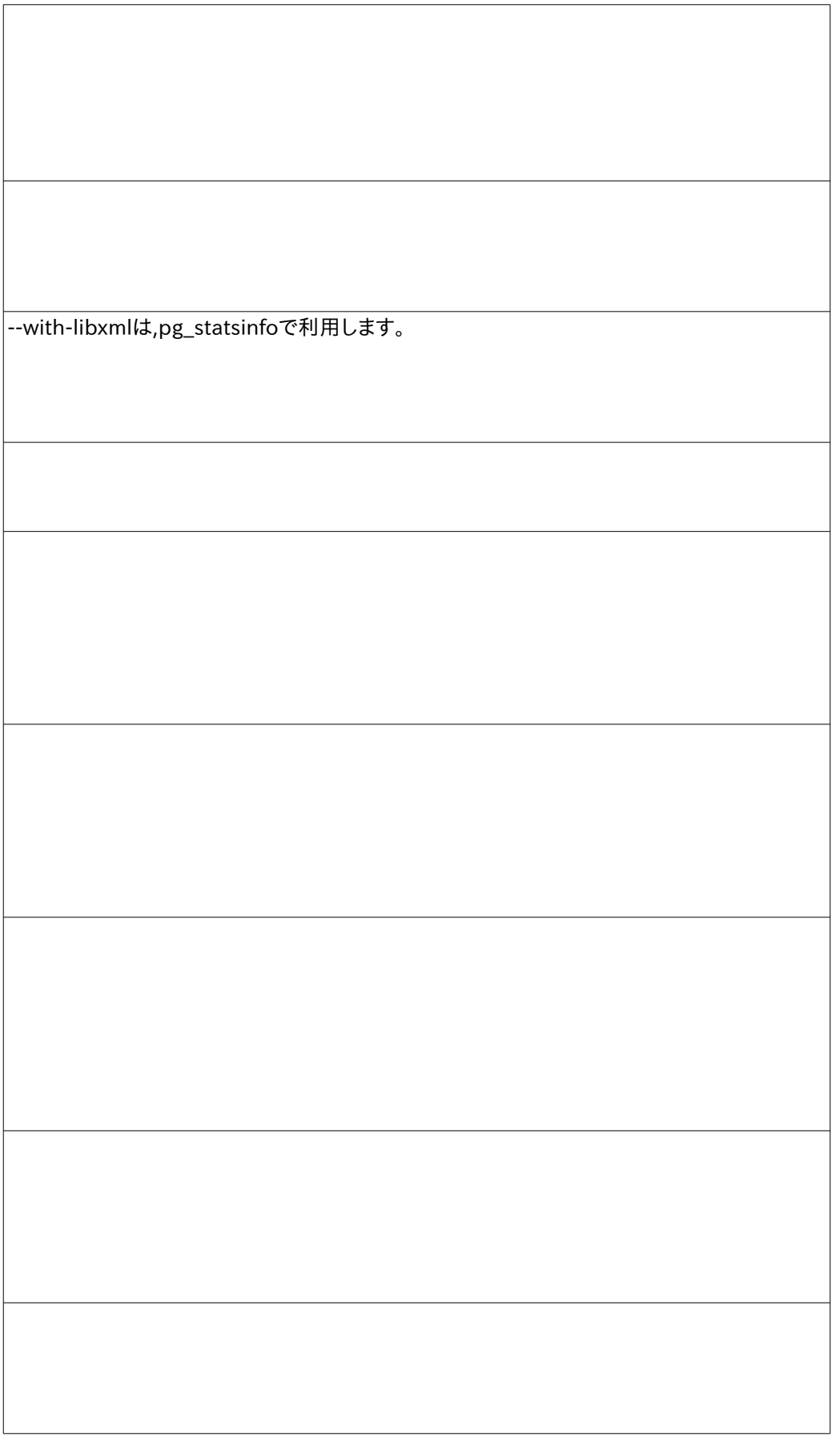

(動いていない時例) \$ view ~/data/pg\_log/postgresql-xxx.log LOG: end-of-line before authentication method CONTEXT: line 103 of configuration file "/home/postgres/data/pg\_hba.conf" FATAL: could not load pg\_hba.conf (設定ファイル pg\_hba.conf 103行目にエラー)